# **IDE VSCode - L'extension PlatformIO**

[Mise à jour le : 9/7/2022]

#### **Source**

[PlatformIO.org](https://docs.platformio.org/en/latest/what-is-platformio.html)

## **1. Généralités**

PlatformIO est un outil professionnel multi-plateforme, multi-architecture et multi-framework destiné aux ingénieurs en systèmes embarqués et aux développeurs de logiciels qui écrivent des applications pour des produits embarqués.

## **2. Installer l'extension dans VSCode**

- 1. Ouvrir **VSCode**.
- 2. Entrer *PlatformIO* dans le gestionnaire d'extension et la sélectionner.

**PlatformIO IDE** 

PlatformIO

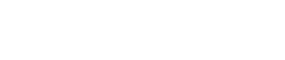

**3. Créer un projet**

## 1. Ouvrir **VSCode**.

2. Cliquer sur l'icône PlatformIO dans la barre d'activité puis sur *Open* dans Quick Access.

PLATFORMIO: OUICK ACCESS

Professional development environme...

 $\vee$  PIO Home Open **PIO Account** 

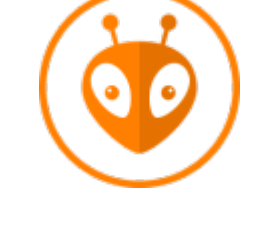

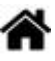

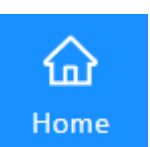

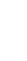

**575ms** 

చ్రి

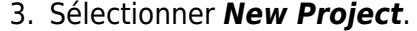

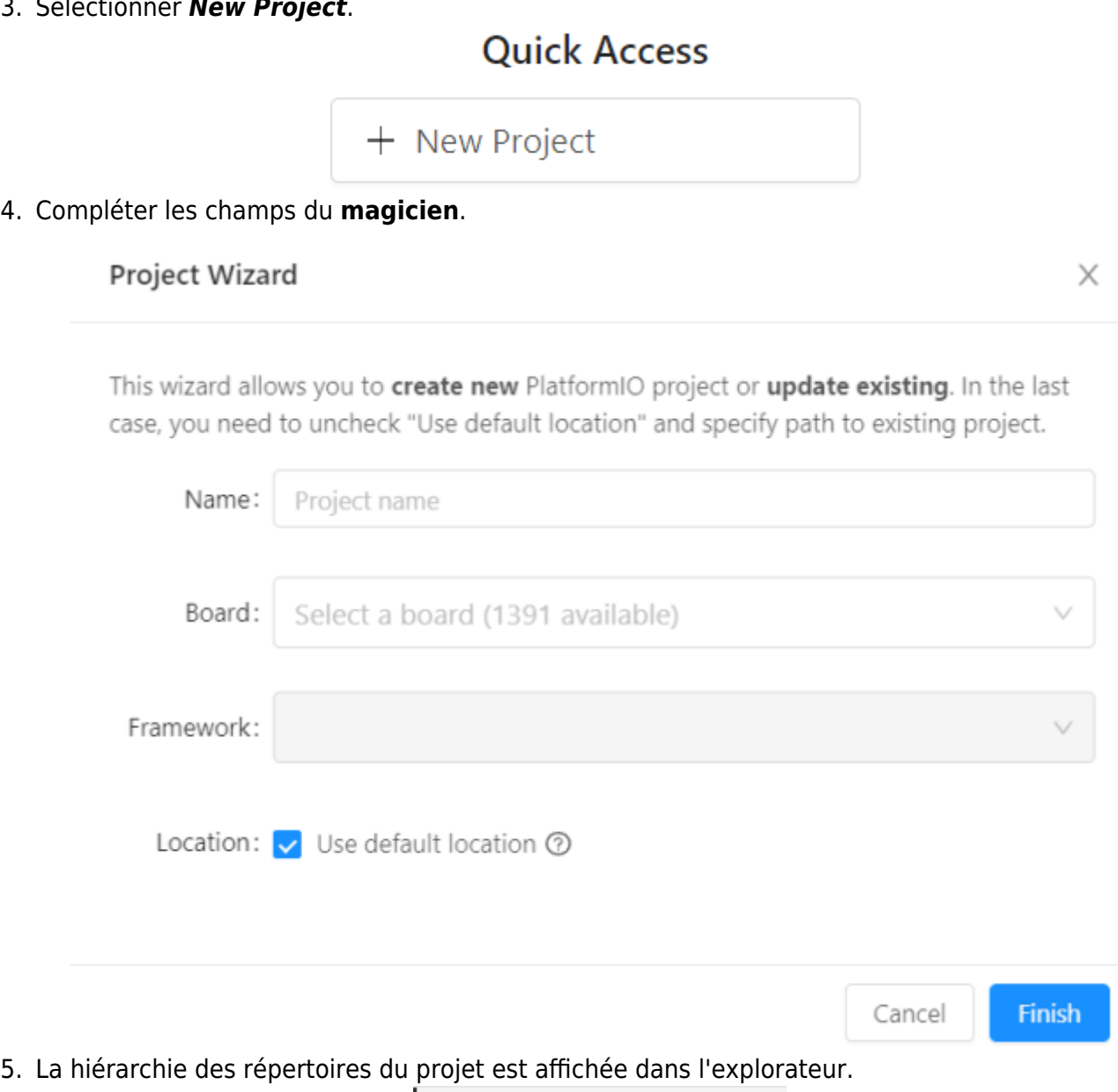

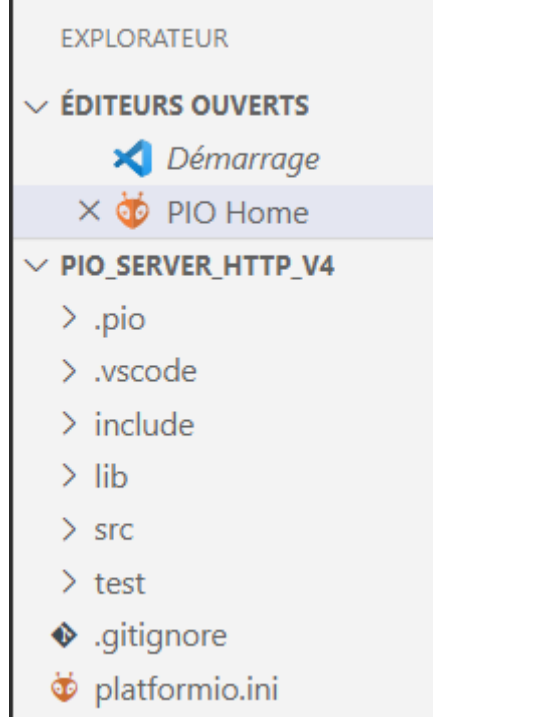

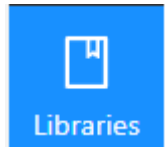

## **4. Installer des bibliothèques dans le projet**

- 1. Cliquer sur l'icône *Libraries* dans PIO Home.
- 2. Entrer le nom d'une bibliothèque dans la barre de recherche et la rechercher dans la liste.

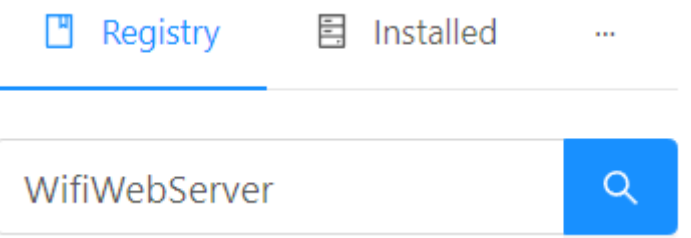

3. Ajouter la bibliothèque au projet.

## WiFiWebServer by Khoi Hoang

Simple WiFiWebServer, HTTP Client and WebSocket Client library nRF52, RP2040-based (Nano-RP2040-Connect, RASPBERRY PI PI ESP8266/ESP32-AT modules/shields, with functions similar to thos

## **Installation**

**1.8.0** released 3 months ago  $\vee$ 

**上 Add to Project** 

| More info

#### Add project dependency

khoih-prog/WiFiWebServer@^1.8.0

platformIO\PIO\_SERVER\_HTTP\_V4

You can manage your projects in the "Projects" section: create a new or add existing.

#### Information

- > Registry and Specification
- > External resources

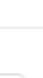

 $\times$ 

Add

Cancel

## **5. Paramétrer platformIO.ini**

#### **5.1 Régler le moniteur**

Ajouter le code ci-dessous dans le fichier platformio.ini

```
; Serial Monitor options
monitor speed = 115200
```
#### **6. Ecrire le code**

Le code s'écrit dans le fichier **main.cpp** situé dans le dossier **src**.

#### [.cpp](http://webge.fr/dokuwiki/doku.php?do=export_code&id=outils:vscode:platformio&codeblock=1)

```
#include <Arduino.h>
void setup() {
  // put your setup code here, to run once:
}
void loop() {
  // put your main code here, to run repeatedly:
}
```
From: <http://webge.fr/dokuwiki/> - **WEBGE Wikis**

Permanent link: **<http://webge.fr/dokuwiki/doku.php?id=outils:vscode:platformio&rev=1657356024>**

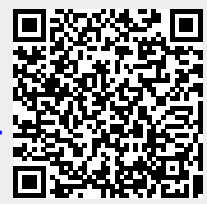

Last update: **2022/07/09 10:40**